# Kom godt i gang med *quick editor*

Du kan nemt tilføje en eller flere korte profiltekster og emneord, der beskriver dit arbejde, via *quick editor*-funktionen.

Du tilgår *quick editor* ved at logge ind på "Min profil" i øverste højre hjørne på [medarbejdere.au.dk.](https://medarbejdere.au.dk/) Her skal du trykke på menupunktet "Rediger personlig hiemmeside."

Bemærk at ændringer lavet i den nye editor ikke slår igennem på hjemmesiderne med det samme. Der kan gå op til én time.

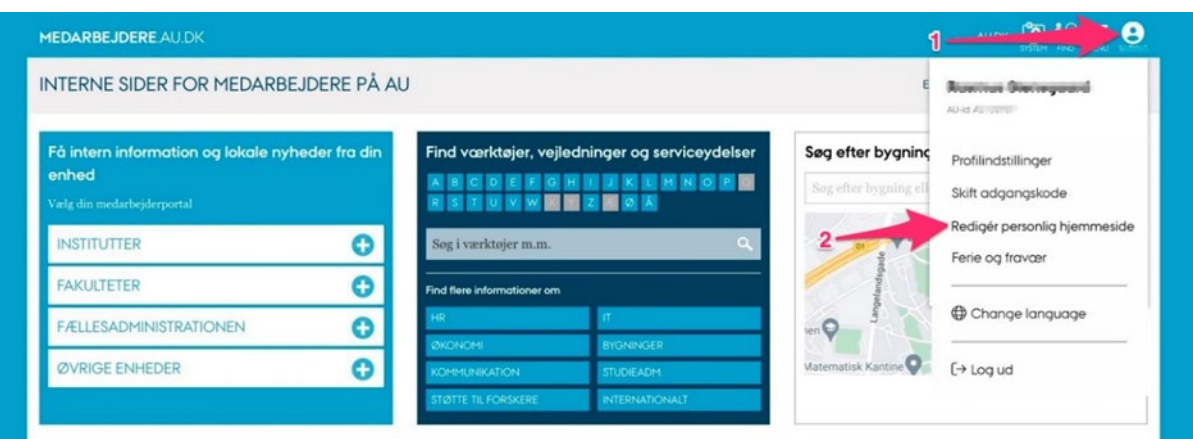

## **Beskriv dine arbejdsområder**

*Beskrivelse af din forskning, din undervisning m.v.*

De personlige hjemmesider lægger op til, at man som medarbejder kan præsentere sig selv via korte tekster under en eller flere af disse overskrifter:

- Uddannelse
- Forskning
- Samarbejde
- Rådgivning
- Profil
- Arbejdsområder

Et eksempel på, hvordan det kan se ud, kan ses på medarbejderhjemmesiden for prodekan Ole Hertel: [www.au.dk/hertel@au.dk.](https://www.au.dk/vis/person/hertel@au.dk) 

Korte beskrivelser er det mest efterspurgte blandt læserne af medarbejderhjemmesiderne både indenfor og udenfor universitetet.

### **Fagområder giver overblik og gør siden søgbar**

Hjemmesiderne lægger op til, at man som bruger kan tilføje en række fagområder til sin hjemmeside.

Fagområderne giver læserne af hjemmesiden mulighed for hurtigt at få et overblik over den enkeltes arbejdsområde. Derudover gør det hjemmesiden ekstra søgbar på fx Google.

Et eksempel på, hvordan disse emneord fremtræder, kan ses på medarbejderhjemmesiden for professor Nina Javette Koefoed: [www.au.dk/hisnk@cas.au.dk](https://www.au.dk/hisnk@cas.au.dk)

**CV**

Langt de fleste forskere ønsker at vedligeholde deres CV uden for PURE i et format de selv foretrækker.

Derfor er det via den nye editor muligt at angive et link til et CV.

Man kan både linke til et dokument eller en hjemmeside.

Hvis man mangler et sted at lægge sit CV, har vi lavet en lille funktion, hvor man kan uploade sit CV og få en adresse tilbage, som kan indtastes i editoren.

Funktionen kan findes her: [https://cvupload.au.dk/.](https://cvupload.au.dk/) Hvis man ikke linker til et CV, vises det indhold, der måtte være inddateret i PURE's CV-modul.

# **Links til eksterne hjemmesider**

Det er muligt at linke fra medarbejderhjemmesiden til en række eksterne hjemmesider som fx LinkedIn, ResearchGate, Mendeley, Facebook m.v.

# **Hvad kan man ikke redigere i den nye editor**

## Publikationer

Man kan ikke registrere sine publikationer, aktiviteter eller anden produktion i den nye editor. [Dette skal](https://pure.au.dk/admin/) fortsat ske via PURE.

Bemærk at de publikationer, der vises på hjemmesiderne er de seneste registrerede publikationer. Du har mulighed for i PURE at markere udvalgte publikationer med funktionen "fremhævet indhold". Har du gjort det, vil det være de udvalgte [publikationer,](https://medarbejdere.au.dk/pure/vejledninger/profiloghjemmeside) der vises.

Se hvordan du fremhæver indhold nederst på denne side: https://medarbejdere.au.dk/ [pure/vejledninger/profiloghjemmeside](https://medarbejdere.au.dk/pure/vejledninger/profiloghjemmeside#c2561713)

### Stamdata

Stamdata som fx navn, titel, telefonnummer m.v. kan ikke redigeres i den nye editor. Det skal rettes i universitetets administrative systemer. Tag fat i din lokale Medarbejderstamkort-redaktør for hjælp dertil.

# **De nye hjemmesiders sammenhæng med PURE**

På de nye hjemmesider præsenteres kun en delmængde af det indhold, der registreres i PURE.

Hvis du vil se den samlede publikationsliste eller have et fuldt overblik over alt, hvad du har publiceret, føres du videre til PURE's forskningsportal for Aarhus Universitet.

# **Fejl, mangler og ønsker**

Hvis du oplever fejl eller har kommentarer/ønsker til hjemmesiderne kan du skrive til [typo3@au.dk](mailto:typo3@au.dk).

Der rettes løbende fejl og tilføjes funktionaliteter.